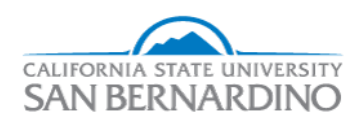

California State University, San Bernardino [CSUSB ScholarWorks](https://scholarworks.lib.csusb.edu/) 

[Electronic Theses, Projects, and Dissertations](https://scholarworks.lib.csusb.edu/etd) **Electronic Studies** Office of Graduate Studies

6-2018

# INTER PROCESS COMMUNICATION BETWEEN TWO SERVERS USING MPICH

Nagabhavana Narla

Follow this and additional works at: [https://scholarworks.lib.csusb.edu/etd](https://scholarworks.lib.csusb.edu/etd?utm_source=scholarworks.lib.csusb.edu%2Fetd%2F718&utm_medium=PDF&utm_campaign=PDFCoverPages) 

Part of the [Digital Communications and Networking Commons](http://network.bepress.com/hgg/discipline/262?utm_source=scholarworks.lib.csusb.edu%2Fetd%2F718&utm_medium=PDF&utm_campaign=PDFCoverPages) 

#### Recommended Citation

Narla, Nagabhavana, "INTER PROCESS COMMUNICATION BETWEEN TWO SERVERS USING MPICH" (2018). Electronic Theses, Projects, and Dissertations. 718. [https://scholarworks.lib.csusb.edu/etd/718](https://scholarworks.lib.csusb.edu/etd/718?utm_source=scholarworks.lib.csusb.edu%2Fetd%2F718&utm_medium=PDF&utm_campaign=PDFCoverPages) 

This Project is brought to you for free and open access by the Office of Graduate Studies at CSUSB ScholarWorks. It has been accepted for inclusion in Electronic Theses, Projects, and Dissertations by an authorized administrator of CSUSB ScholarWorks. For more information, please contact [scholarworks@csusb.edu.](mailto:scholarworks@csusb.edu)

# INTER PROCESS COMMUNICATION BETWEEN

# TWO SERVERS USING MPICH

A Project

Presented to the

Faculty of

California State University,

San Bernardino

In Partial Fulfillment

of the Requirements for the Degree

Master of Science

in

Computer Science

by

Nagabhavana Narla

June 2018

# INTER PROCESS COMMUNICATION BETWEEN

## TWO SERVERS USING MPICH

A Project

Presented to the

Faculty of

California State University,

San Bernardino

by

Nagabhavana Narla

June 2018

Approved by:

Dr. Ernesto Gomez, Advisor, Computer Science and Engineering

Dr. Tong Lai Yu, Committee Member

Dr. Yunfei Hou, Committee Member

© 2018 Nagabhavana Narla

#### ABSTRACT

 The main aim of the project is to launch multiple processes and have those processes communicate with each other using peer to peer communication to eliminate the problems of multiple processes running on a single server, and multiple processes running on inhomogeneous servers as well as the problems of scalability. This entire process is done using MPICH which is a high performance and portable implementation of Message Passing Interface standard.

 The project involves setting up the password less authentication between two local servers with the help of SSH connection. By establishing a peer to peer communication and by using a unique shell script which is written using MPICH and its derivatives, I am going to demonstrate the process of inter-process communication between the servers.

### ACKNOWLEDGEMENTS

I would like to express my sincere gratitude to my mentor, supporter, and advisor Dr. Ernesto Gomez for the guidance and encouraging me for completing this project. I would also like to thank my committee members Dr. Tong Lai Yu and Dr. Yunfei Hou for their valuable suggestions and unlimited support.

I would like to thank my Dad Mr. Rambabu Narla, Mom Mrs. Sheela Rani Narla for their unconditional love and support. Special thanks to my sister Miss. Nagabhargavi Narla for always being with me in every situation.

# TABLE OF CONTENTS

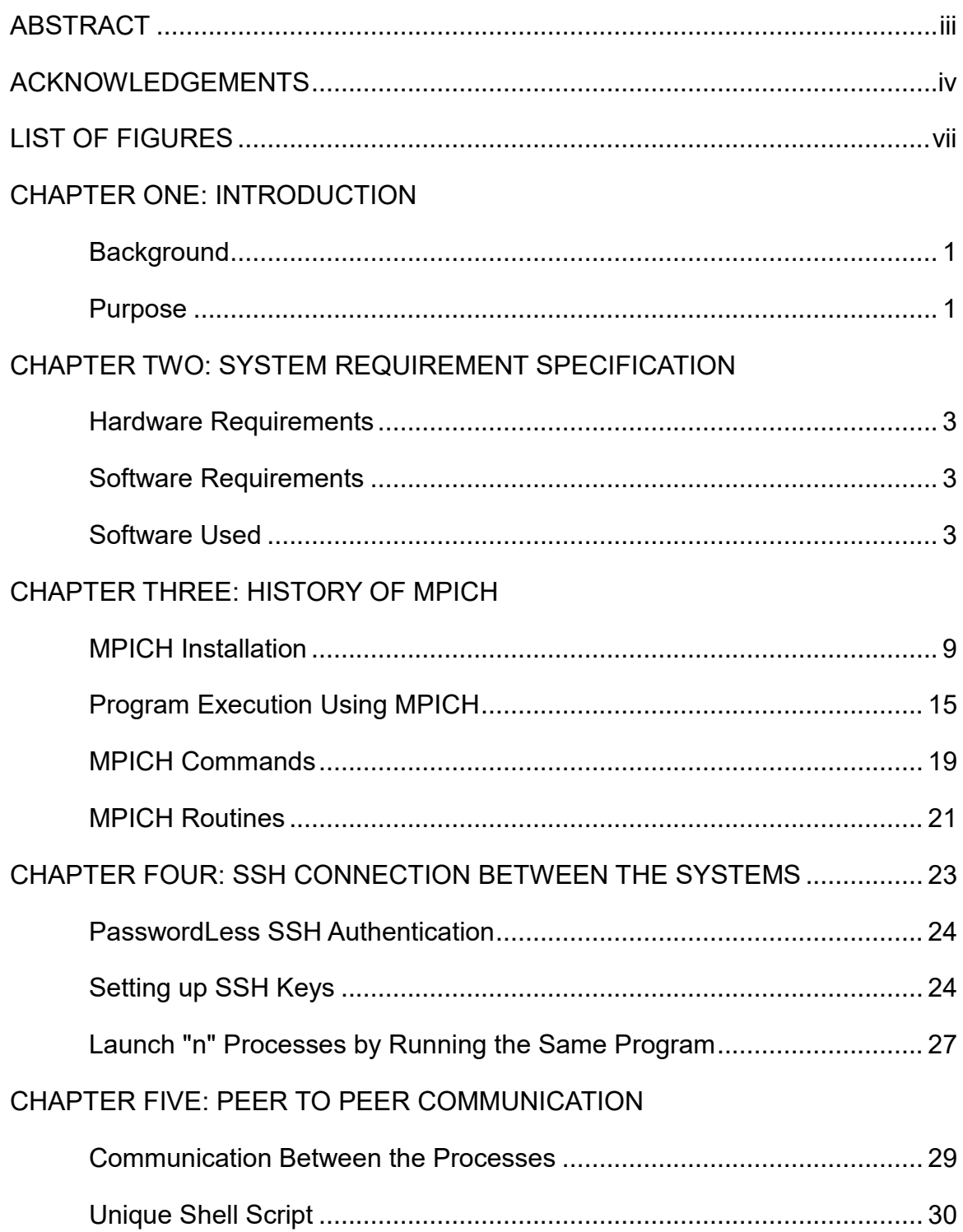

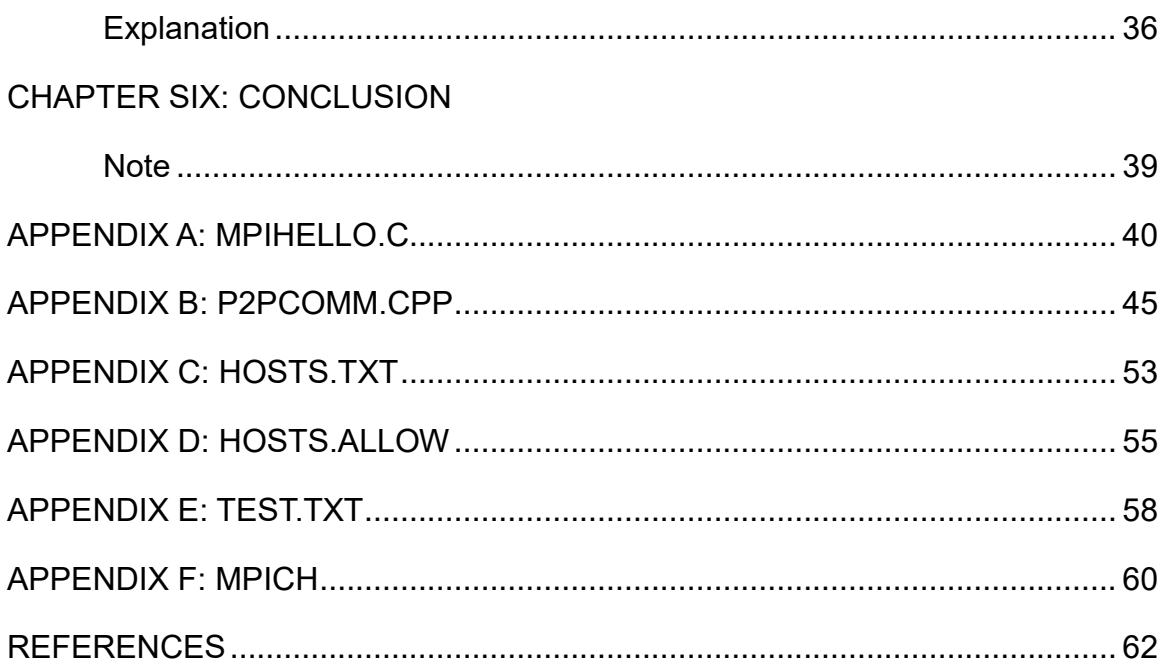

# LIST OF FIGURES

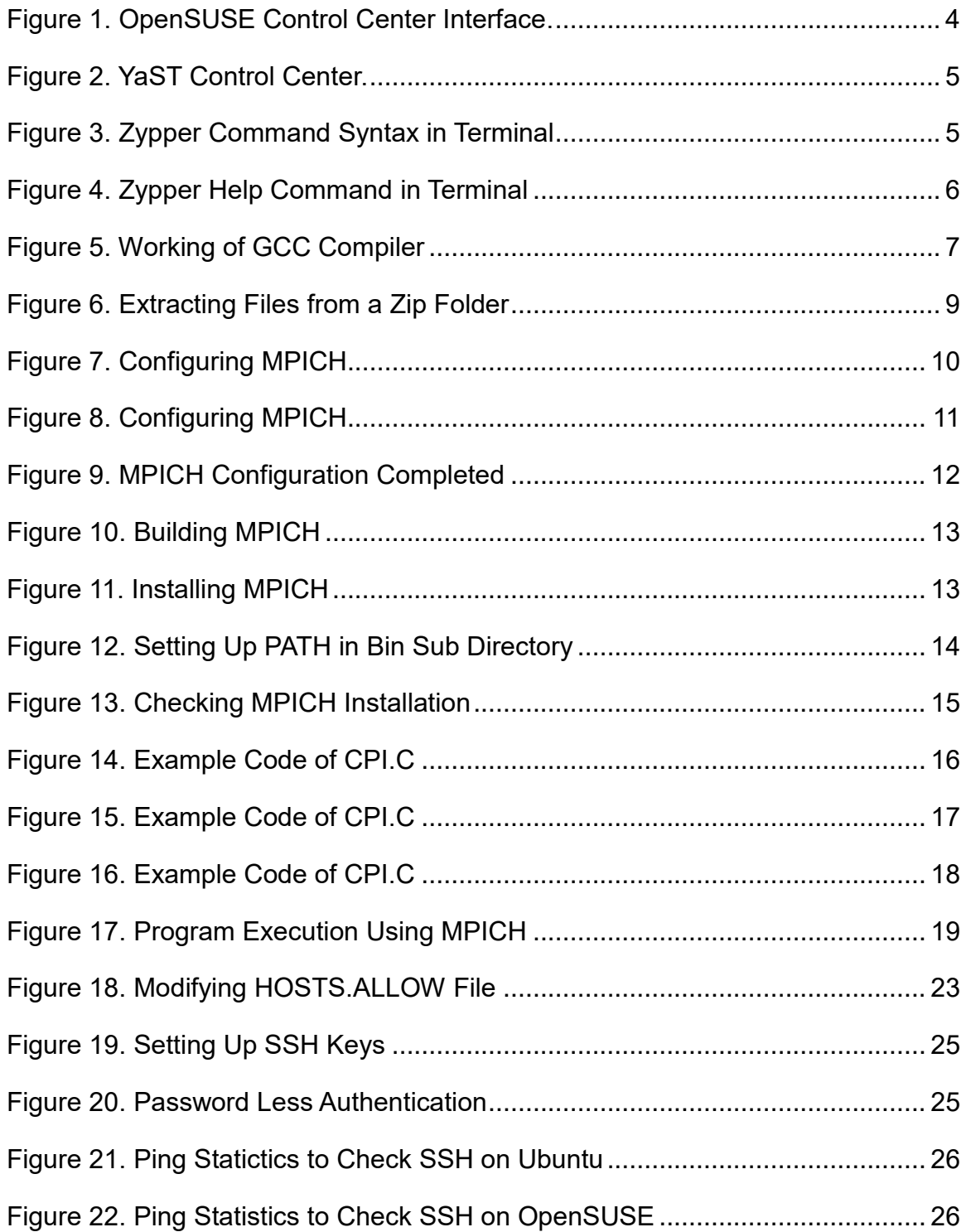

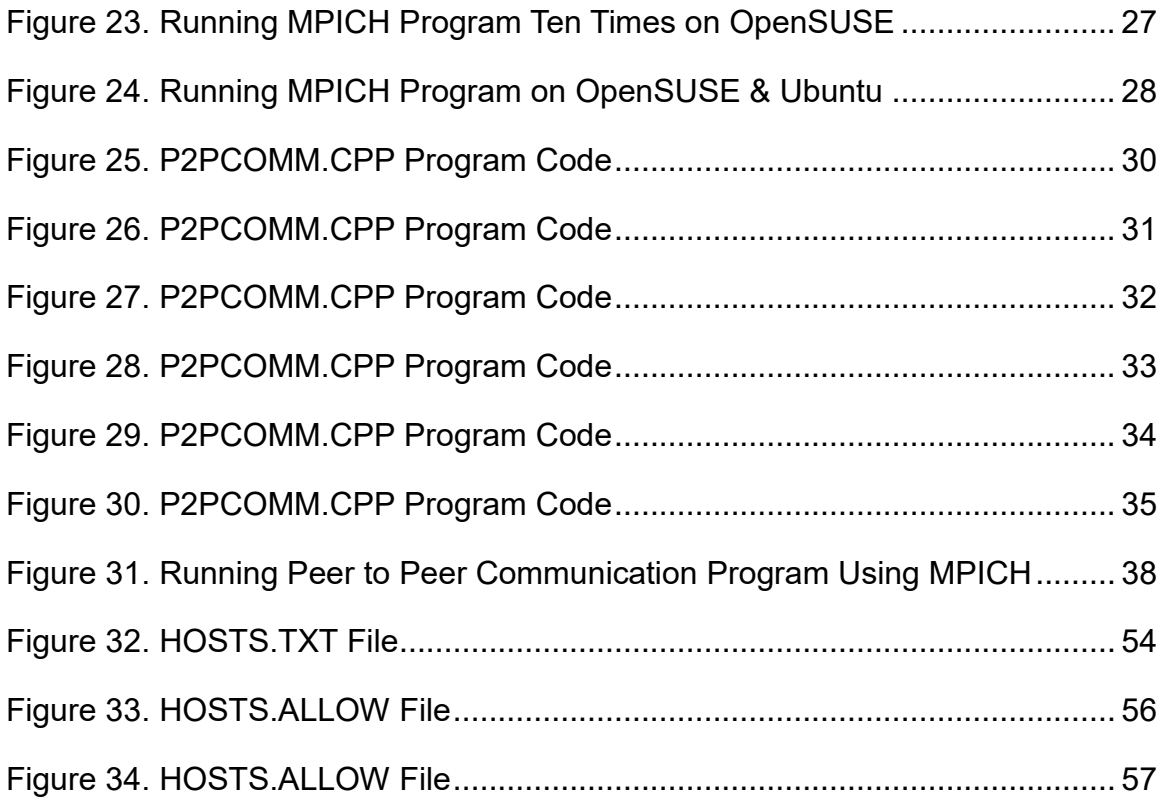

# CHAPTER ONE

## **INTRODUCTION**

## **Background**

The motivation behind the project is when I started learning about the parallelism [3] and the scalability issues in the parallel processing. Working on multiple processes running on a single server is very hard because of the many issues like difficulty of writing code, debugging, managing concurrency, and testing. In this process, the server will be overwhelmed. To avoid this problem, we tend to add more servers, but the problem arises when there is a confusion of which process should be using which server. To avoid this, the processes should start communicating.

Once there is a communication between the processes in the presence of multiple servers, the problem of scalability arises. All these problems like synchronizing overhead, shared process memory space and debugging leads to new research on how to avoid these problems. This project is one small attempt to demonstrate a way to overcome these problems.

#### Purpose

The purpose of the project is to demonstrate a way of overcoming the problems that occur during multiple processes and single server execution and multiple process & multiple servers executions. By the end of the project, it will show how

using a different approach can overcome the problems of synchronization overhead, debugging and scalability. This project acts as a first step in updating SOS [4] library which is built on MPI which in turn uses network communication between concurrent processes.

## CHAPTER TWO

## SYSTEM REQUIREMENT SPECIFICATION

## Hardware Requirements

- Laptop or PC running LINUX.
- AKEK Cluster at CSUSB and a PC for Development.

## Software Requirements

- OpenSUSE Leap 42.2
- MPICH-3.1.4
- GNU C-Compiler.

## Software Used

## **OpenSUSE**

OpenSUSE [5] is a Linux distribution developed by community supported OpenSUSE project and number of other companies. It is an open source OS. It was previously known as SUSE Linux & SUSE Linux professional. OpenSUSE is very user-friendly and it helps in developing open source software tools for developers and system administrators.

 The main features of OpenSUSE - YaST Control Center, Zypper Package Manager & Desktop Innovation.

 YaST is the abbreviation for "Yet another Setup Tool", it handles firewall configuration, network configuration, online updates, package manager & system setup. YaST is classified into two different modules AutoYaST & WebYaST.

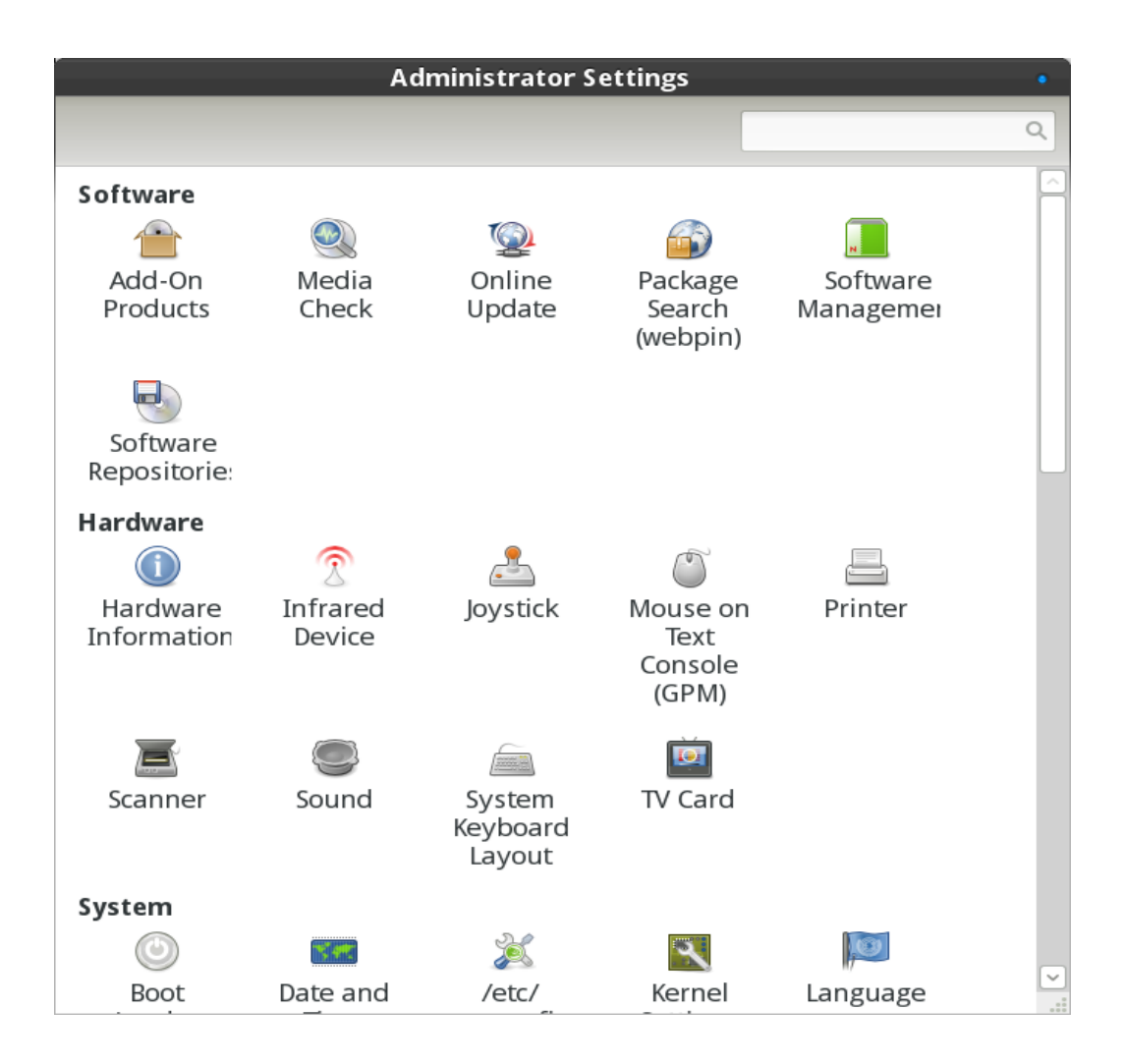

Figure 1. OpenSUSE Control Center Interface.

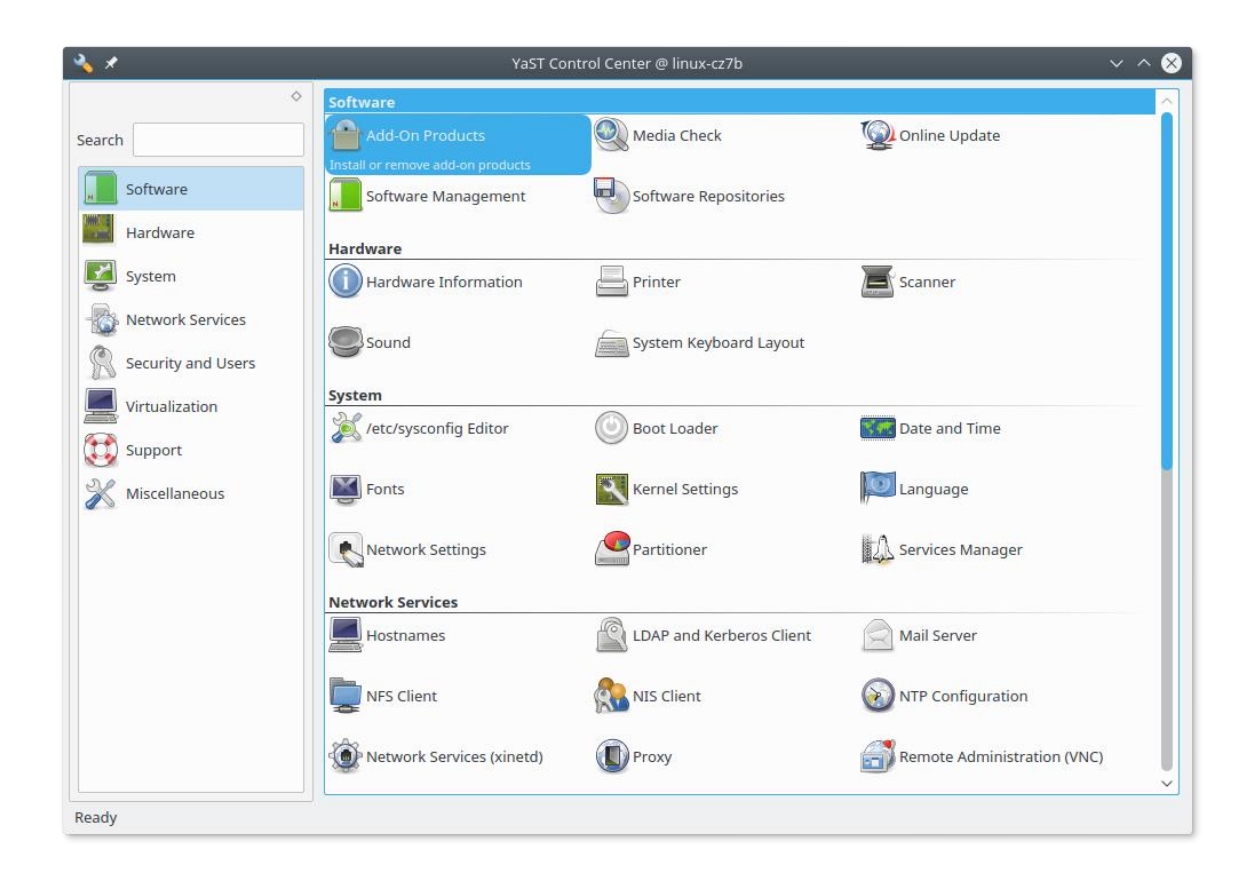

Figure 2. YaST Control Center.

Zypper Package Manager is a powerful package manager engine which resolves the dependency and it is a convenient package management API.

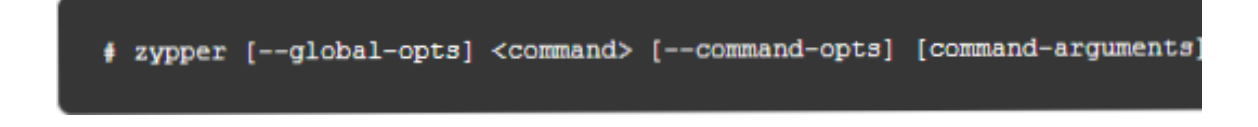

Figure 3. Zypper Command Syntax in Terminal.

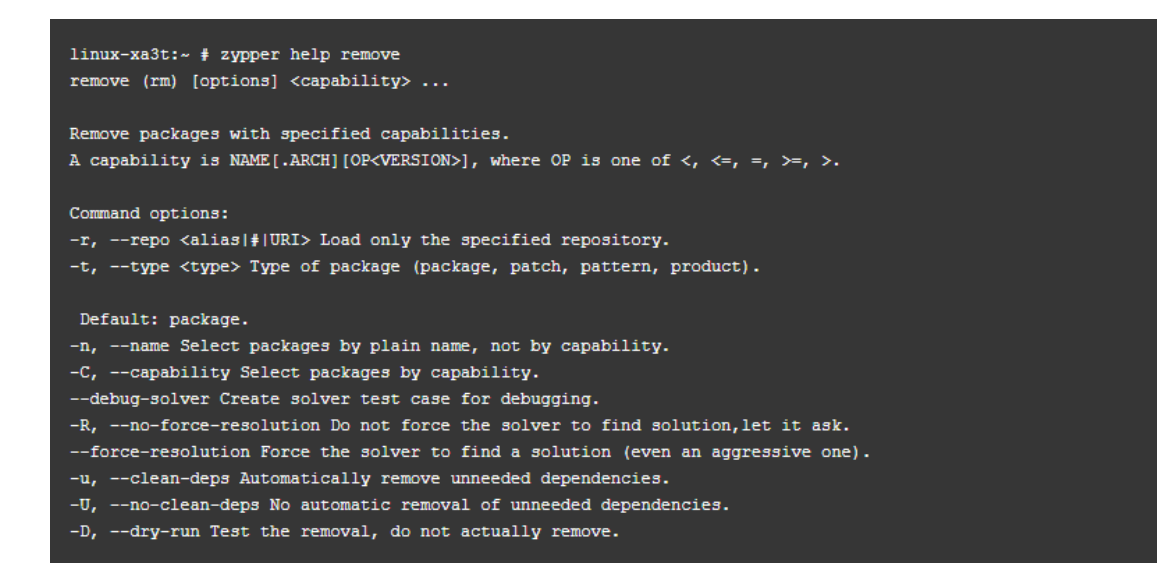

Figure 4. Zypper Help Command in Terminal.

Getting help for the specific zypper command.

OpenSUSE released three different versions of the OS. They are desktop XGL

and Compiz, KDE & GNOME.

#### MPICH

MPICH [1] is an elite and generally compact implementation of Message

Passing Interface [2] (MPI) Standard. These are used on 9 out of 10

supercomputers in the entire world. The fastest supercomputer Taihu Light also

uses MPICH and its derivatives.

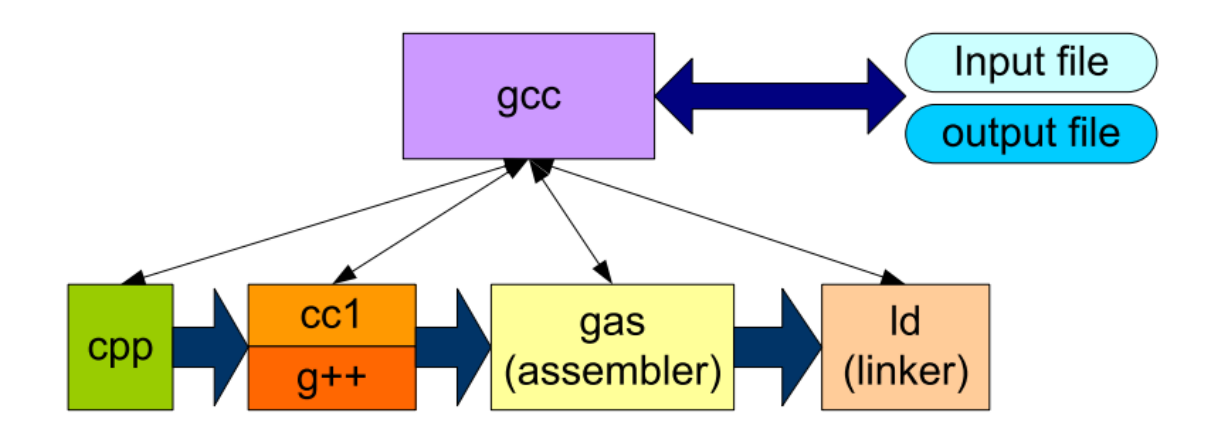

Figure 5. Working of GCC Compiler

GNU C – Compiler

GNU C – Compiler is a compiler system developed for supporting various programming languages. Originally, it's called GNU C – Compiler as it is used to handle only C applications. Later its name is to GCC as now it supports C, C++, Objective – C, FORTRAN, Ada & Go.

The GCC Compilation system includes different phases. They are:

- Pre-processor
- **Compiler**
- **Optimizer**
- **Assembler**
- Linker

The compiler driver co-ordinates these phases.

The pre-processor stage is used to expand the macros and include the headers

files. It can be done by using this command.

Ex:  $$$  cpp hello.c > hello.i

In the compiler phase, the source code is changed to the assembly level language. The command can be as follows:

Ex: \$ gcc -Wall -S hello.i

Here – S indicates the gcc to convert the given source code into the assembly level language.

In the optimization phase, the compiler tries to increase or decrease the

components of the executable computer program.

The assembler converts the assembly level code to machine understandable

code. And then generates an object file. The command can be as follows:

\$ as hello.s -o hello.o

The output file is indicated with the option -o.

# CHAPTER THREE

# HISTORY OF MPICH

MPICH [1] is a small implementation of Message Passing Standard [2] which is used in parallel computing for the applications which use distributed computing. MPICH is an open source software. It was previously known as MPICH2. It is also available in UNIX like operating system.

The part "CH" in MPICH is taken from "Chameleon". It is a small programming library developed and tested by Willian Group.

# MPICH Installation

The MPICH can be installed differently in different operating systems and environments.

## Step One

To install MPICH on the local machine it needs tar file of mpich and a C compiler. The tar file will be in the name of mpich-3.1.4.tar.gz. Unpack the tar.gz folder and go to the directory.

bhavana@opensuse:~> tar xzf mpich-3.1.4.tar.gz<br>bhavana@opensuse:~> cd mpich-3.1.4<br>bhavana@opensuse:~/mpich-3.1.4> █

Figure 6. Extracting Files from a Zip Folder.

Choose the installation directory. The installation directory is supposed to be empty. It is a good practice, if the directory is shared with all the machines that we run the program on. If not, then it should be copied to all the machines.

Step Two

bhavana@linux-u22l:~/mpich-3.1.4> ./configure --prefix=/home/bhavana/mpich-install 2>&1 | tee c.txt<br>configure: loading site script /usr/share/site/x86\_64-unknown-linux-gnu<br>Configuring MPICH version 3.1.4 with '--prefix=/ho Configuring MPICH version 3.1.4 with '--prefix=/home/bhavana/mpich-install'<br>Running on system: Linux linux-u22l 4.4.74-18.20-default #1 SMP Fri Jun 30 19:01:19 UTC 2017 (b5079b8<br>checking fer sess.. no

Figure 7. Configuring MPICH.

In this step, configure the folder in which mpich exists. In the command below, I enabled socket in ch3 and enabled threads. And disabled Fortran as I am not going to use Fortran in my project. If in case there is a use of Fortran, it can be enabled by simply removing the - - disbale-fortran command.

./configure --prefix=/home/bhavana/mpich-install –with-device=ch3:sock –enablethreads=multiple –with-thread-package=pthreads –disable-fortran 2>1 | tee c1.txt

Bourne shells like bash and sh accepts 2>&1, that is the reason I used 2>&1 in the command. If there are any errors in the configuration, the errors are shown clearly in the terminal. By analyzing the errors, we can proceed to the next step.The entire process of configuring the file takes up to two minutes. The below screenshot describes the end of configuring MPICH.

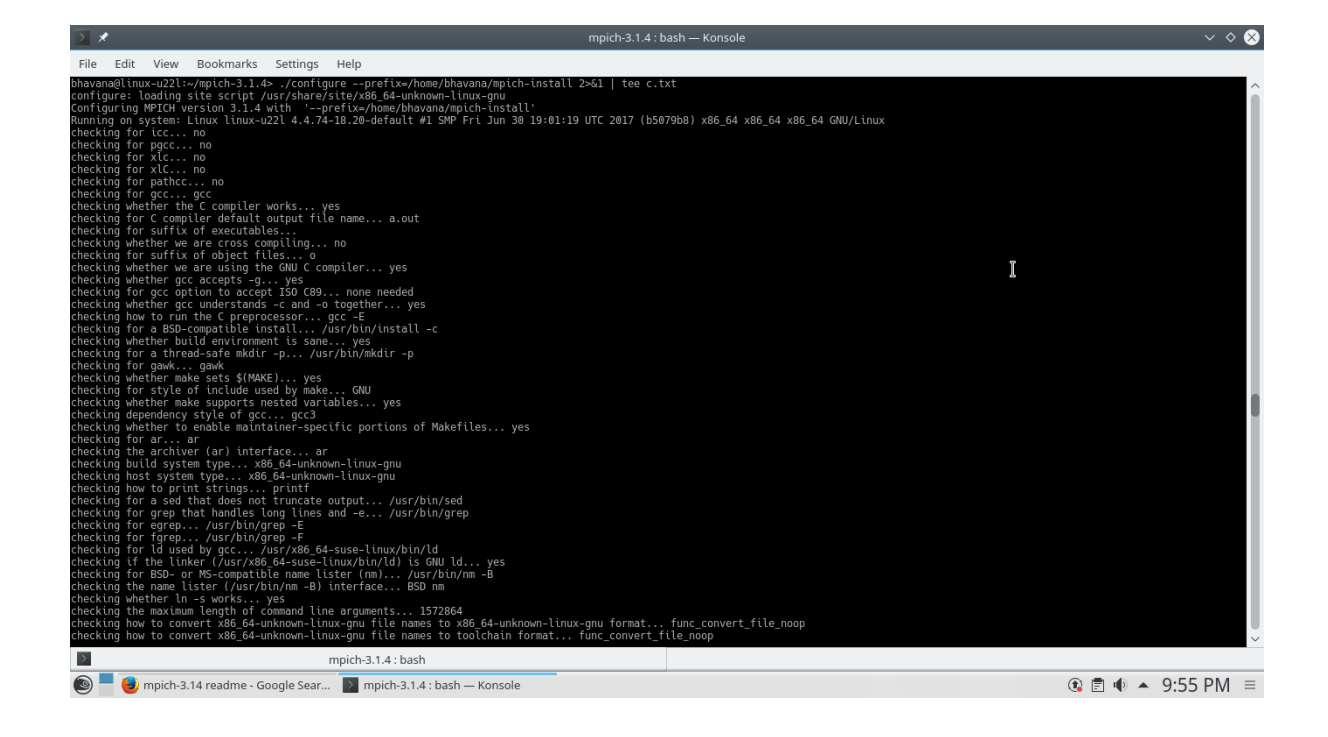

Figure 8. Configuring MPICH.

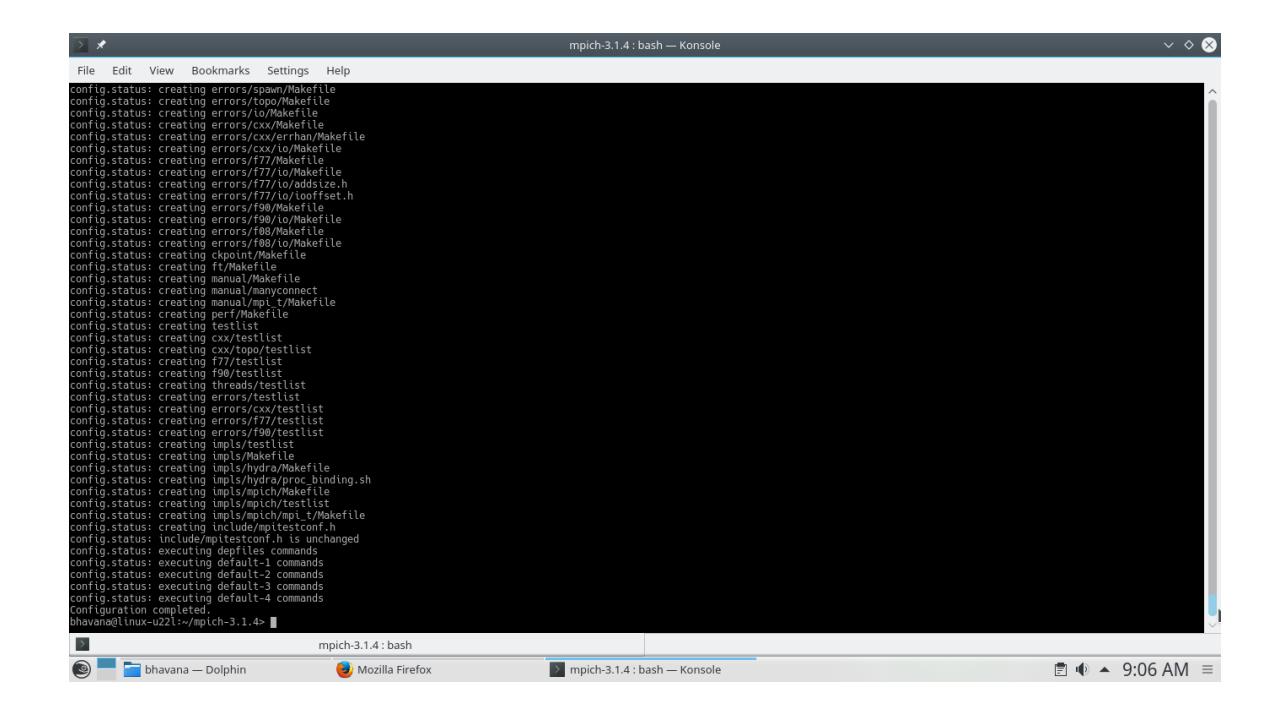

Figure 9. MPICH Configuration Completed.

## **Step Three**

In this step, we build MPICH, the screenshot below shows the command.

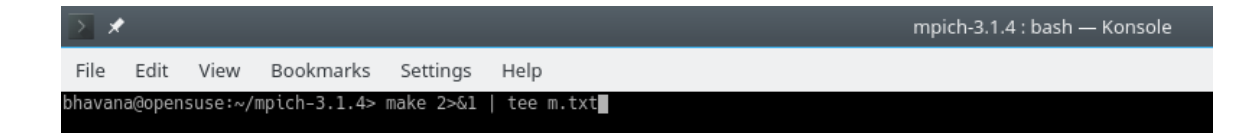

Figure 10. Building MPICH.

The command in the above screenshot is:

Make 2>&1 | tee m.txt

**Step Four** 

This step installs the MPICH commands. Executing this step, collects all required executables and scripts in the sub directory called bin. Prefix argument specifies it to configure.

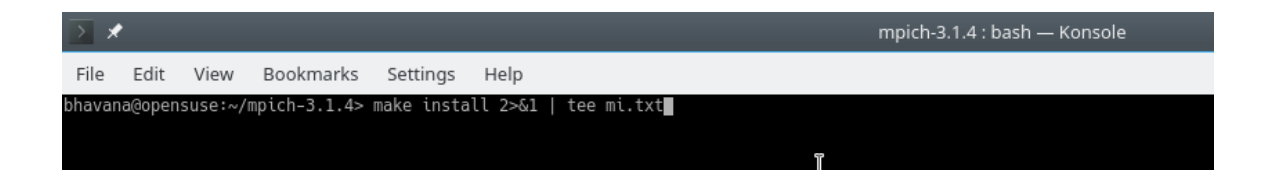

Figure 11. Installing MPICH.

The command in the above screenshot is:

Make install 2>&1 | tee mi.txt

## **Step Five**

This step adds the bin sub directory of the installation to the path in your start up script.

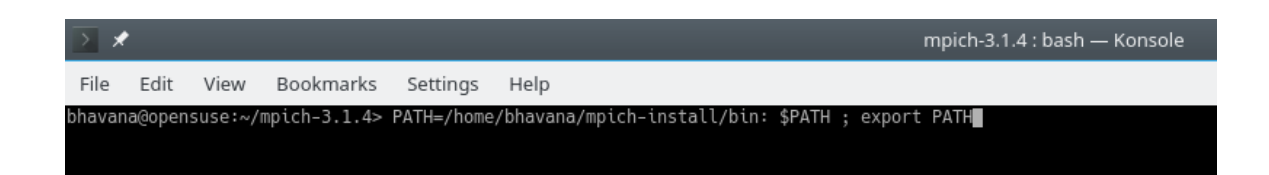

Figure 12. Setting Up PATH in Bin Sub Directory.

The command in the above screenshot is:

PATH=/home/bhavana/mpich-install/bin : \$PATH ; export PATH

By the end of the step five, the installation is completed. And MPICH is ready to

be used.

## Step Six

To know if the installation was successful, the below two commands are used.

- 1. which mpicc
- 2. which mpiexec

By executing the above commands, we can know that the installation of MPICH

is successful or not.

Figure 13. Checking MPICH Installation.

When the above commands are executed in the terminal, it will give the installation PATH of the directory where MPICH was installed. If you get the correct result, it means that the installation was successful.

Program Execution Using MPICH

The running of MPI program can be tested by going into the examples folder of the sub directory. Here I am demonstrating by taking an example cpi.c. It is in /examples/cpi path.

Here is the code for cpi.c.

## Example cpi.c

```
cpi.c
   /* -*- Mode: C; c-basic-offset:4 ; indent-tabs-mode:nil ;
 1
 \overline{2}3 * (C) 2001 by Argonne National Laboratory.
 \overline{4}See COPYRIGHT in top-level directory.
 5<sup>1</sup>6
 7 #include "mpi.h"
 8 #include <stdio.h>
 9 #include <math.h>
10
11 double f(double);
12<sup>°</sup>13 double f(double a)
14 \text{ } \{return (4.0 / (1.0 + a^*a));
1516 }
17
18 int main(int argc, char *argv[])
19 \left\{ \right.n, myid, numprocs, i;
20int
        double PI25DT = 3.141592653589793238462643;
21double mypi. pi. h. sum. x:
22<sub>1</sub>
```
Figure 14. Example Program Code of CPI.C

```
œ.
   epi.cdouble startwtime = 0.0, endwtime;
23
               namelen;
        int
24
               processor_name[MPI_MAX_PROCESSOR_NAME];
25<sub>1</sub>char
26
        MPI Init(&argc, &argv);
27
        MPI_Comm_size(MPI_COMM_WORLD,&numprocs);
28
        MPI Comm rank(MPI COMM WORLD, &myid);
29
        MPI Get processor name(processor name, & namelen);
30
31fprintf(stdout, "Process %d of %d is on %s\n",
32<sup>2</sup>myid, numprocs, processor_name);
33
        fflush(stdout);
34
35
                             /* default # of rectangles */36
        n = 10000;
37<sup>°</sup>if (myid == 0)startwtime = MPI_Wtime();
38
39
        MPI Bcast(&n, 1, MPI INT, 0, MPI COMM WORLD);
40
41
        h = 1.0 / (double) n;42
43
        sum = 0.0;
```
Figure 15. Example Program Code of CPI.C

```
\begin{array}{c|c} \leftarrow & \text{epic} \\ \hline \leftarrow & \end{array}sum = \frac{1}{\sqrt{1-\frac{1}{\sqrt{1-\frac44
               for (i = myid + 1; i \le n; i += numprocess)45
46
                €
               x = h * ((double)i - 0.5);47
               sum += f(x);48
49
                Y
50
               mypi = h * sum;5152MPI_Reduce(&mypi, &pi, 1, MPI_DOUBLE, MPI_SUM, 0, MPI_COMM_WORLD);
53
54
               if (myid == 0) {
55
               endwtime = MPI_Wtime();
56
               printf("pi is approximately %.16f, Error is %.16f\n",
                              pi, fabs(pi - PI25DT));
57
               printf("wall clock time = %f\n", endwtime-startwtime);58
59
               fflush(stdout);
60
                }
61
62
               MPI_Finalize();
63
               return 0;
64]
```
Figure 16. Example Code of CPI.C

MPI program can be executed as follows

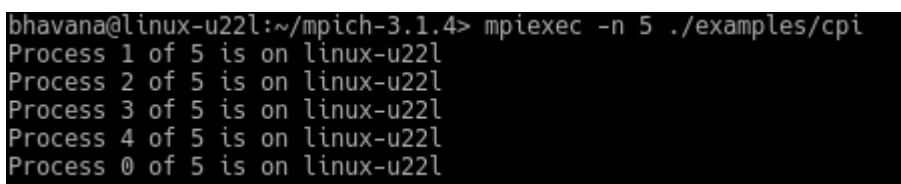

Figure 17. Program Execution Using MPICH.

## MPICH Commands

## **MPICC**

The command mpicc compiles and links the MPI Program. This command

provides libraries to compile the program. When linking the program, it provides

the necessary libraries from mpicc.

## Command Line Arguments

- -show: Displays the commands that can be used without running them.
- -help: Provides help when ever needed.
- -cc=name: Displays the compiler name instead of the default name.
- -config=name: Returns configuration file for the specific compiler.
- -echo: Shows what the program is doing.

## **Examples**

Consider an example file hello.c

• Compiling a single file.

mpicc -c hello.c

• To create an executable and to link the output.

mpicc -o hello hello.o

• Compiling and linking in a single command.

mpicc -o hello hello.c

## MPIEXEC

This command runs an MPI program.

Syntax.

mpiexec args executable pgmargs

Here, args is a command line argument, the executable is the name of the

program and pgmargs are arguments for executables.

## Command Line Arguments

- -n: Specify the number of processes to use.
- -host: Gives hostname of the running program.
- -path: Gives the file of the executable.
- -file: Gives the name of the program.
- -configfile: Displays all the arguments in the program.

### MPICH Routines

Routines are used in MPI programs to create communication between two different nodes.

- MPI Init: This routine starts the execution environment. It has two input parameters argc which is a point to the number of arguments and argv which pointer to argument vector. This routine should only be used when there is one thread only.
- MPI Comm size: It gives the size of the group associated with the communicator. It has two parameters comm which is a communicator and size determines the number of processes in the communication.
- MPI Comm rank: Gives the rank of calling processes in the communication. It has two input parameters comm which is a communicator and rank which gives the rank of calling processes.
- MPI Get processor name: Gives the name of the processor. It has two parameters name which gives the name of the processor and resulteln gives the length of the name of the processor.
- MPI\_Bcast: This routine broadcast messages from the root processor of the communicator. It has four parameters buffer which starts the address of the buffer, count which gives the number of entries, datatype, root which is a root of the processor, comm which gives a communicator.
- MPI\_Reduce: Decreases the value of the processor to a single value. It has seven parameters sendbuf, count, datatype, op, root, comm and recvbuf.
- MPI Wtime: It gives the completed time on calling he processor.
- MPI\_Finalize: It ends the MPI execution. It determines all processes should call this routine before exiting.
- MPI\_Comm\_world: MPI\_Init defines the routine MPI\_Comm\_world to all processes.
- MPI Abort: Stops the executing program in the middle of the execution. It has two parameters comm and errorcode which is used to return to invoke environment.
- MPI Irecv: It begins non-blocking receive. It has different parameters buf, count, datatype, source, tag, comm and request.
- MPI Test: The routine is used when you want to test the request. There are three parameters request, flag, and status.
- MPI Send: It performs a blocking send operation. It has six parameters buf, count, datatype, dest, tag & comm.

#### CHAPTER FOUR

#### SSH CONNECTION BETWEEN THE SYSTEMS

SSH [6] (Secure Shell) is an open source network protocol. It is used to

login to the servers remotely. Here I am setting up the SSH connection between

two servers so that there is a communication between two servers.

Setting up SSH connection starts off with editing the host files. We need to add the ipaddress of one server host file to another and save it. Also, edit the hosts.allow file and add SSH for the local host and SSH and SSHd for the ipaddress of another server.

# Example 1: Fire up a mail to the admin if a connection to the printer daemon # has been made from host foo.bar.com, but simply deny all others: # lpd : foo.bar.com : spawn /bin/echo<sup>'</sup>"%h printer access" | \ mail -s "tcp\_wrappers\_on\_%H" root  $#$  $#$ # Example 2: grant access from local net, reject with message from elsewhere. # in.telnetd : ALL EXCEPT LOCAL : ALLOW # in.telnetd : ALL :  $\setminus$ twist /bin/echo -e "\n\raccess from %h declined.\n\rGo away."; sleep 2  $#$ # # Example 3: run a different instance of rsyncd if the connection comes from network 172.20.0.0/24, but regular for others:  $#$ # rsyncd : 172.20.0.0/255.255.255.0 : twist /usr/local/sbin/my\_rsyncd-script # rsyncd : ALL : ALLOW SSH : localhost : ALLOW SSH : 192.168. : ALLOW<br>SSHd : 192.168. : ALLOW

Figure 18. Modifying HOSTS.ALLOW File.

## Passwordless SSH Authentication

In the first step, turn off the fire wall on both machines to make the two servers communicate with each other. To turn off fire wall on OpenSUSE, login to root user and use the following command. This passwordless authentication is internal to the local machine.

#### [root@opensuse:](mailto:root@opensuse)~# systemctl stop SuSEfirewall2.service

### Setting Up SSH Keys

After turning off fire wall on both servers, I set up password less login via SSH. Login in to root user and use the following commands.

After executing the command, it asks to set the passphrase for the key. Here I just pressed enter because I want no password to authenticate between the two servers.

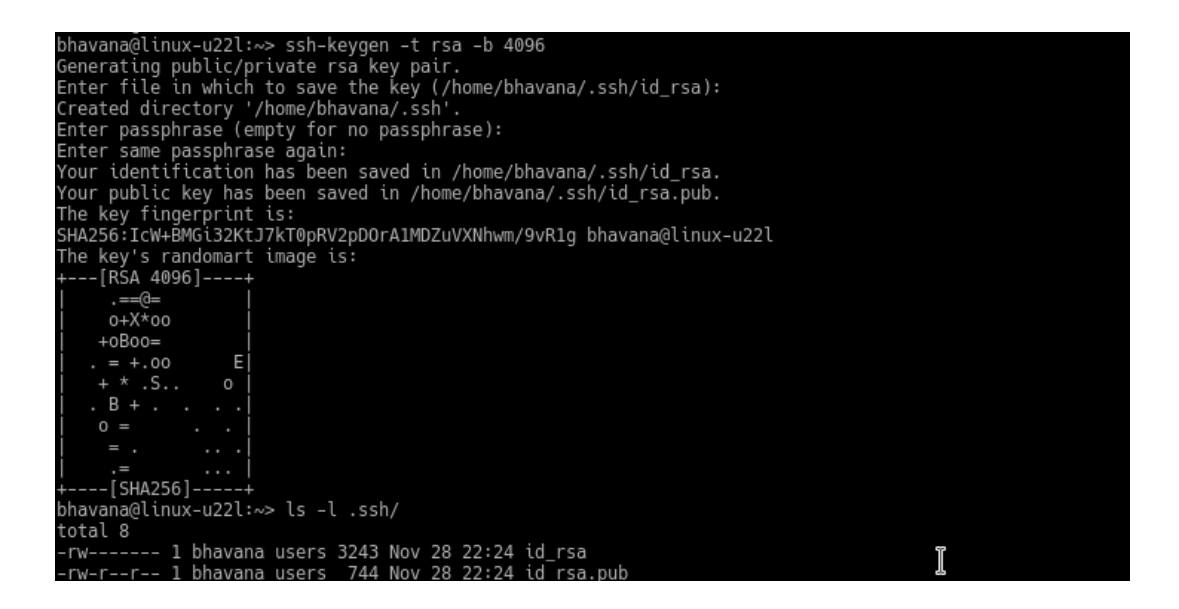

Figure 19. Setting Up SSH Keys.

After the key is generated, use the following command to finish setting up

the passwordless authentication.

bhavana@linux-u22l:~> scp .ssh/id\_rsa.pub root@localhost:/root/.ssh/authorized\_keys<br>The authenticity of host 'localhost (::1)' can't be established.<br>ECDSA key fingerprint is SHA256:lGH5YACR8sIbkhGI2TvjuKxYYRDO8ljY08e4jdn<mark>(</mark> Are you sure you want to continue connecting (yes/no)? yes Warning: Permanently added 'localhost' (ECDSA) to the list of known hosts. Password: scp: /root/.ssh/authorized\_keys: No such file or directory

Figure 20. Passwordless Authentication.

Now I am going to test the connection by logging from one server to

another server.

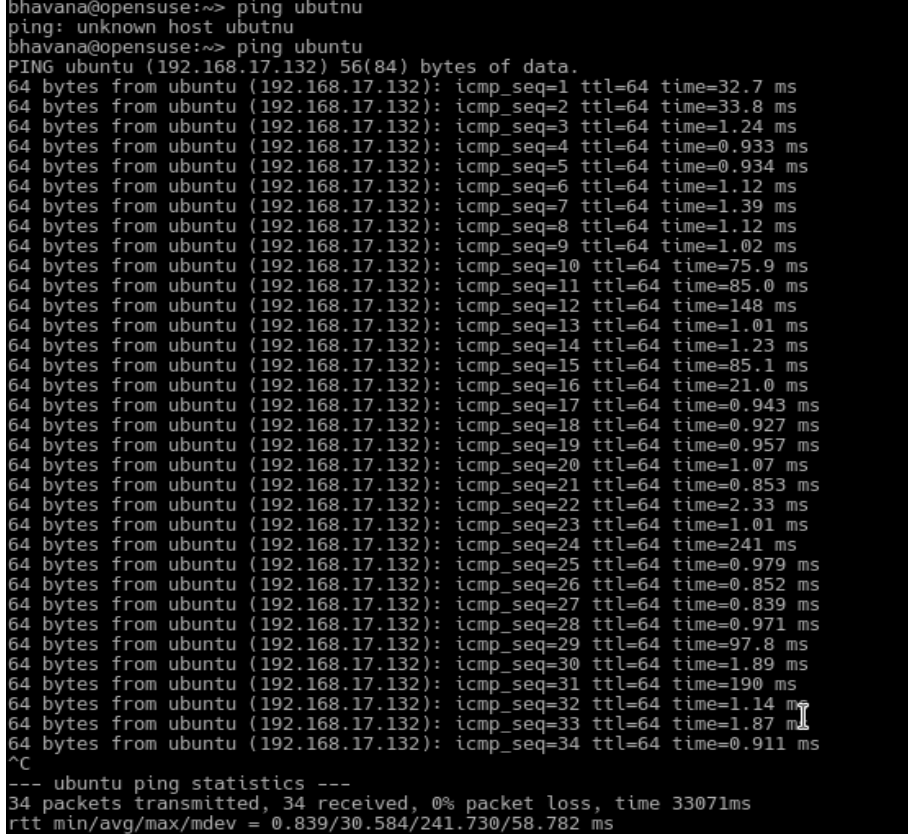

Figure 21. Ping Statistics to Check SSH on Ubuntu.

| bhavana@opensuse:~> ping linux-au3f                                        |
|----------------------------------------------------------------------------|
| PING linux-au3f (192.168.17.135) 56(84) bytes of data.                     |
| 64 bytes from linux-au3f (192.168.17.135): icmp_seq=1 ttl=64 time=0.276 ms |
| 64 bytes from linux-au3f (192.168.17.135): icmp_seq=2 ttl=64 time=0.277 ms |
| 64 bytes from linux-au3f (192.168.17.135): icmp_seq=3 ttl=64 time=0.294 ms |
| 64 bytes from linux-au3f (192.168.17.135): icmp_seq=4 ttl=64 time=0.283 ms |
| 64 bytes from linux-au3f (192.168.17.135): icmp_seq=5 ttl=64 time=0.266 ms |
| 64 bytes from linux-au3f (192.168.17.135): icmp_seq=6 ttl=64 time=0.299 ms |
| 64 bytes from linux-au3f (192.168.17.135): icmp_seq=7 ttl=64 time=0.295 ms |
| ^C                                                                         |
| --- linux-au3f ping statistics ---                                         |
| 7 packets transmitted, 7 received, 0% packet loss, time 5998ms             |
| rtt min/avg/max/mdev = 0.266/0.284/0.299/0.017 ms                          |

Figure 22. Ping Statistics to Check SSH on OpenSUSE.
In the above screenshot, I tested the SSH connection between OpenSUSE and Ubuntu & OpenSUSE and OpenSUSE.

Launch "n" Processes by Running the Same Program

In the below screenshot, I am running the hello world program script which when executed gives two different parameters. The shell script is written in a way which when executed gives, program name, IP address of the processes and the rank of the processes.

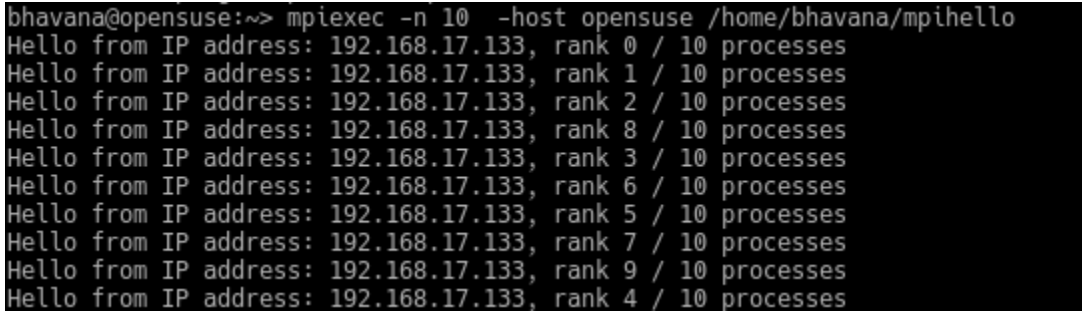

Figure 23. Running MPICH Program Ten Times on OpenSUSE.

In the screenshot below, when the same script is executed on two machines using SSH passwordless authentication. It shows IP address of the two computers, program name, rank, and the number of processes

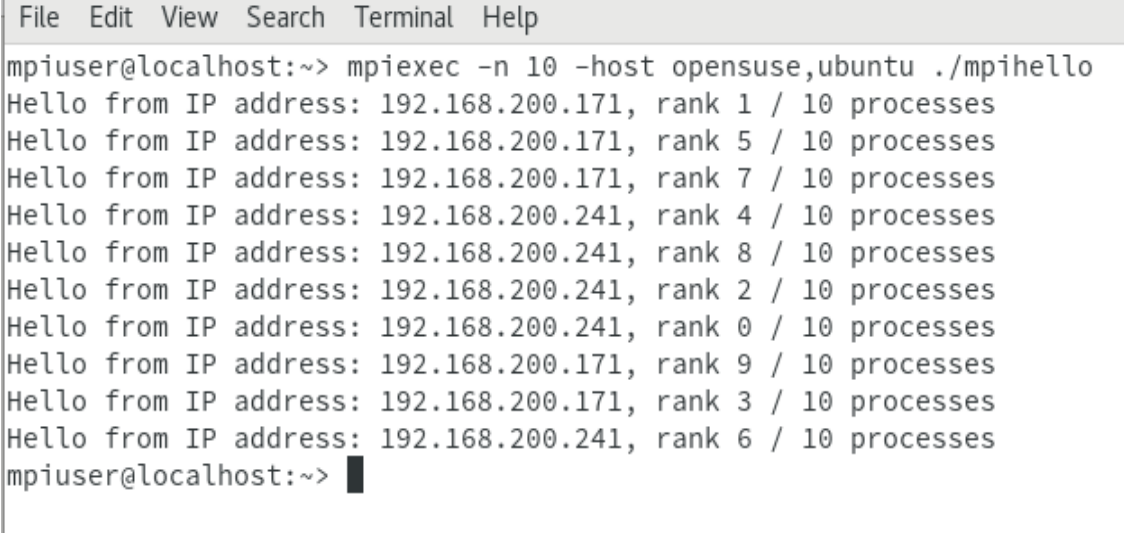

Figure 24. Running MPICH Program on OpenSUSE and Ubuntu.

# CHAPTER FIVE

# PEER TO PEER COMMUNICATION

## Communication between the Processes

To establish TCP/IP [8] communication between the processes, I am using peer to peer [7] communication.

In this chapter, we will use 2 machines to demo the MPICH program

# Machine A

- Hostname: OpenSUSE.
- Create user: mpiuser, home dir: /home/mpiuser/
- IP address: 192.168.200.241 / 24
- Software installed: openSUSE, mpich, mpich-devel, gcc.

## Machine B

- Hostname: linux-au3f.
- Create user: mpiuser, home dir: /home/mpiuser/
- IP address: 192.168.200.231 / 24
- Software installed: OpenSUSE, mpich, mpich-devel, gcc.

Please note that we will use both openSUSE machines to simplify the process of testing the program. If you use different OS(s) or different versions of the same OS, we may encounter compatibility problems, which are difficult to solve.

The source code will be "p2pcomm.cpp", compiled and linked to produce the binary file "p2pcomm". We will use command mpiexec to spawn 3 processes of the p2pcomm program.

#### Unique Shell Script

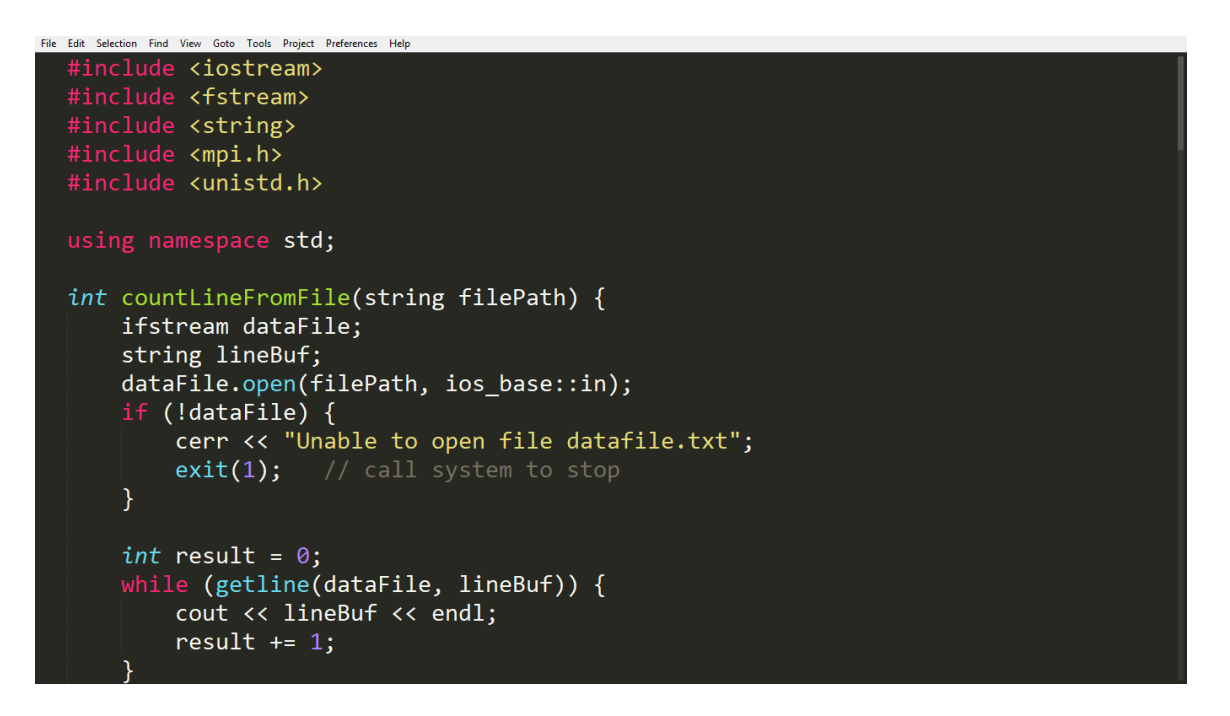

Figure 25. P2PCOMM.CPP Program Code.

```
File Edit Selection Find View Goto Tools Project Preferences Help
        dataFile.close();
        return result;
   \mathcal{E}int main (int argc, char *argv[]) {
        if(argc \leq 1) {
             cerr << "Usage: p2pcomm <filePath>" << endl;
             exit(1);\mathcal{F}MPI_Init(NULL, NULL);
        int world_rank;
        MPI_Comm_rank(MPI_COMM_WORLD, &world_rank);
        int world_size;
        MPI_Comm_size(MPI_COMM_WORLD, &world_size);
        // We are assuming at least 2 processes for this task<br>if (world_size < 2) {<br>|    cerr << "World size must be greater than 1 for " << argv[0] << endl;
```
Figure 26. P2PCOMM.CPP Program Code.

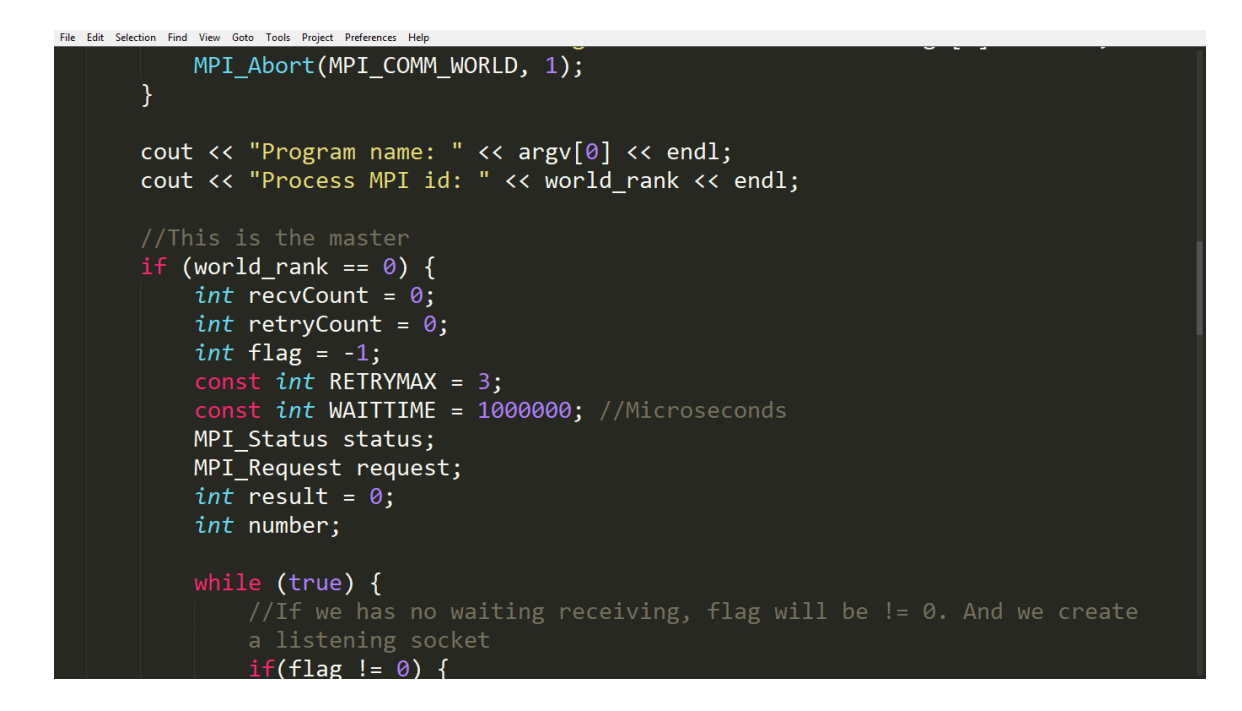

Figure 27. P2PCOMM.CPP Program Code.

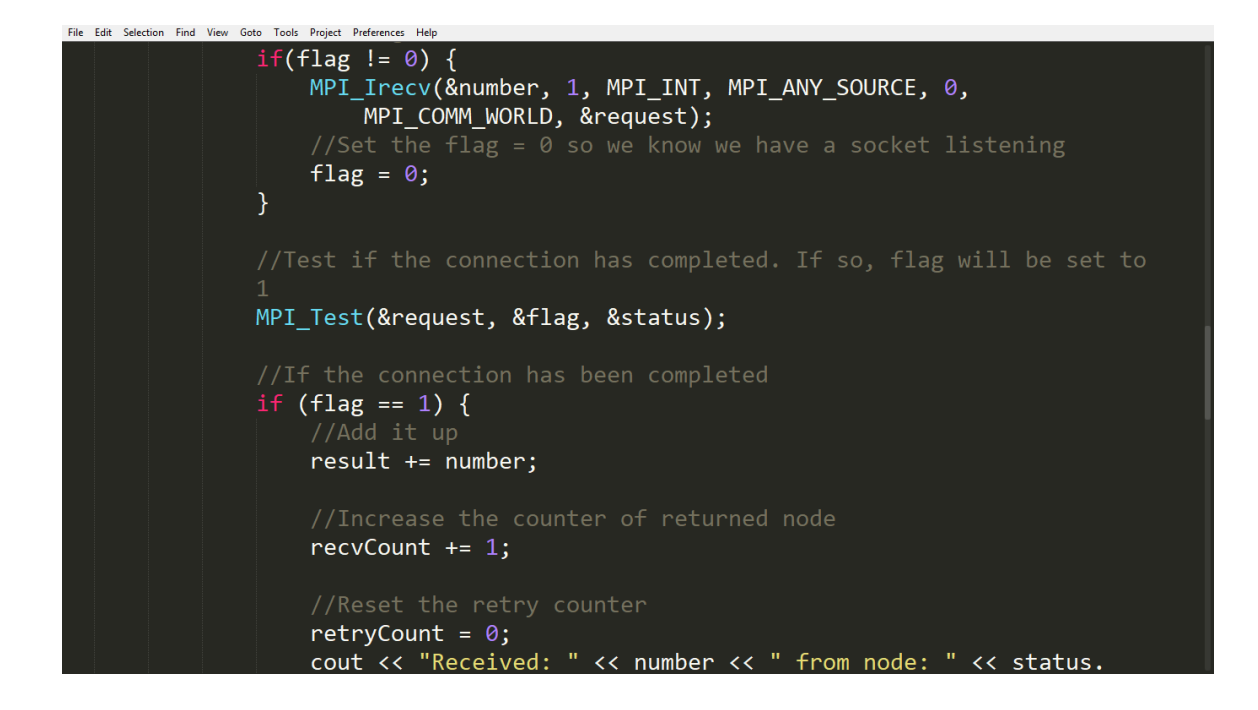

Figure 28. P2PCOMM.CPP Program Code.

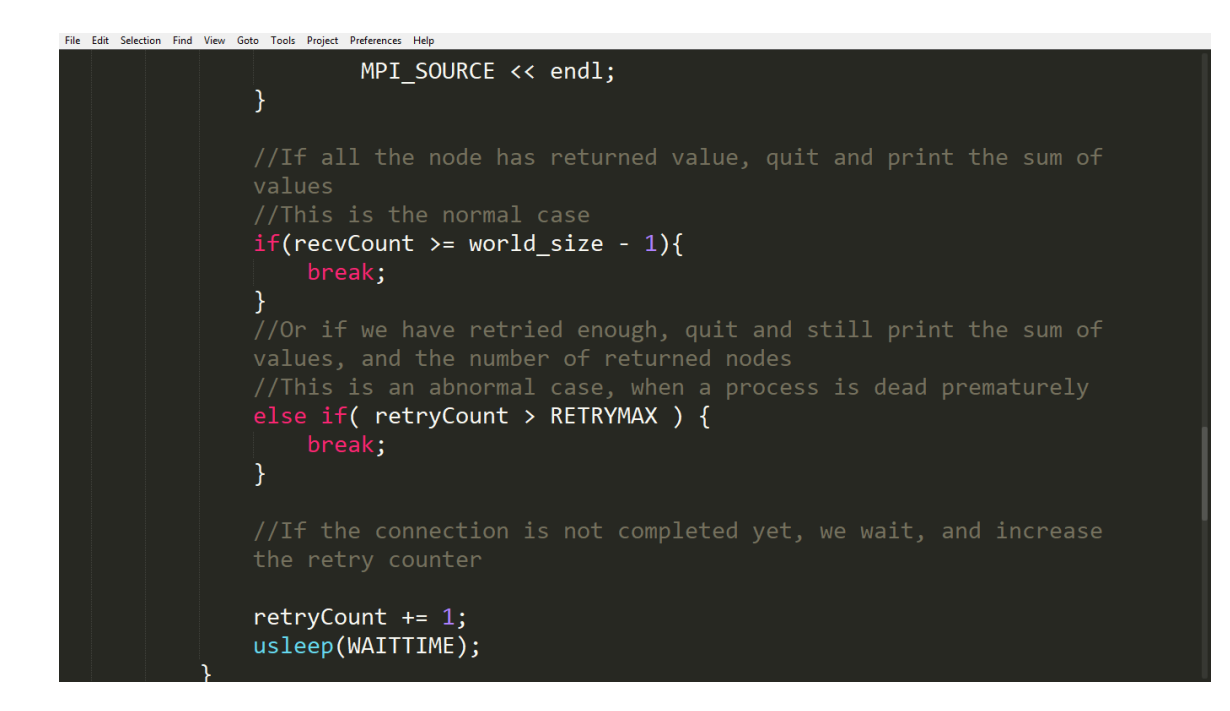

Figure 29. P2PCOMM.CPP Program Code.

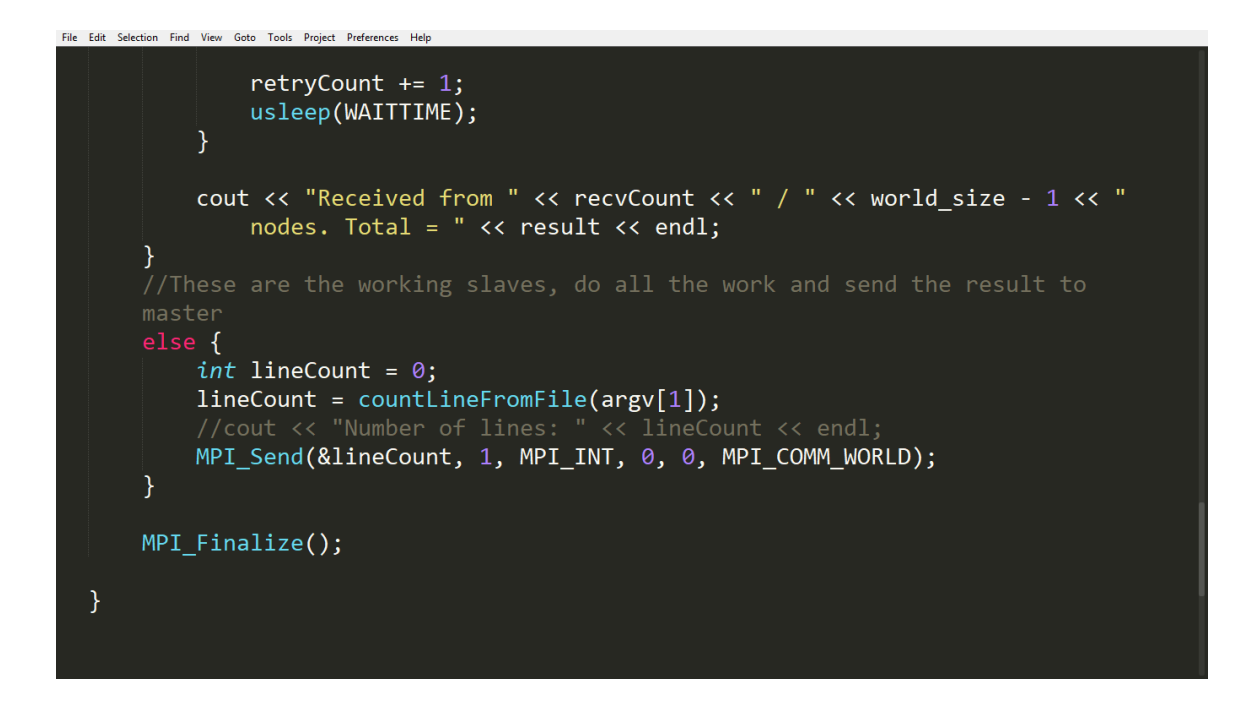

Figure 30. P2PCOMM.CPP Program Code.

#### Explanation

The reason I am trying to launch the multiple copies of the program with a with TCP/IP [8] communication using peer to peer servers is that if we have multiple processes and a single server that is providing information to all other processes the server will be overwhelmed. To eliminate the problem, we need to add more servers.

If we add more servers, we get an issue that which process should be using which server because there is no communication. So, the servers should start communicating. Once the servers start to communicate the problem of scalability arises. This is the reason processes should start communicating with each other.

For this reason, I wrote a shell script which allows the processes to start communicating. And I tested the script with the help of a small data transfer file on both machines.

The source code will be "p2pcomm.cpp", compiled and linked to produce the binary file "p2pcomm". We will use command mpiexec to spawn 3 processes of the p2pcomm program. This command will be executed in machine A:

mpiuser@opensuse:~>mpiexec -n 3 -hosts opensuse,opensuse2

/home/mpiuser/p2pcomm /home/mpiuser/test

The mpihello program will print this message:

Received: xxx from node: 1

Received: xxx from node: 2

# RECEIVED FROM 2/2 NODES. TOTAL = XXX'

Before executing the program, we need to compile and execute the C++ program to demonstrate the processes.

The source code is attached: p2pcomm.cpp. Compile and link the source code:

• Copy the source code to opensuse machine, /home/mpiuser, then execute this command:

## mpiuser@opensuse:~>mpic++ -o p2pcomm p2pcomm.cpp

• Copy the source code to opensuse machine, /home/mpiuser, then execute this command:

# mpiuser@opensuse2:~>mpic++ -o p2pcomm p2pcomm.cpp

*NOTE: You must compile the source code in each machine to make it run* 

*properly. If you just copy the binary from this machine to another, the binary may* 

*not run, because of dynamic library linking problems.*

After that, there will be a file named "p2pcomm" in /home/mpiuser of both

machines. Set the file to execution mode:

[mpiuser@opensuse:](mailto:mpiuser@opensuse)~>chmod u+x mpihello

[mpiuser@opensuse2](mailto:mpiuser@opensuse):~>chmod u+x mpihello

Now everything is set, we run this command in machine A (opensuse), using

mpiuser:

mpiuser@opensuse:~>mpiexec -n 3 -hosts opensuse,opensuse2

/home/mpiuser/p2pcomm /home/mpiuser/test.txt

The output will be as follows

```
File Edit View Bookmarks Settings Help
mpiuser@opensuse:/> mpiexec -n 3 -hosts opensuse,linux-au3f /home/mpiuser/p2pcomm /home/mpiuser/test.txt
Program name: /home/mpiuser/p2pcomm
Process MPI id: 0
rrocess mr1 ta: o<br>Program name: /home/mpiuser/p2pcomm<br>Process MPI id: 2
one
two
three
four
Program name: /home/mpiuser/p2pcomm
Process MPI id: 1
five
six
sc.<br>Received: 4 from node: 2<br>Received: 2 from node: 1<br>Received from 2 / 2 <u>n</u>odes. Total = 6
mpiuser@opensuse:/> ▌
```
Figure 31. Running Peer to Peer Communication Program Using MPICH.

As you have seen the command line, we spawn 3 processes, in which process 0 will be the master, process 1 and 2 will be the slaves. Each slave will

read the /home/mpiuser/test.txt file (different in each machine), count the number

of lines, then send the result back to the master.

The master then sums all the results to print out the final result.

In the following example

- The first test.txt file contains 4 lines, so the node 2 will send 4 to master:

#### Received: 4 from node: 2

- The second file contains 2 lines, so the node 1 will send 2 to master:

#### Received: 16 from node: 1

- Lastly, the master sum them up and report the total result:

## Received from 2/2 nodes. Total =6.

# CHAPTER SIX **CONCLUSION**

I conclude that this project addresses the problems faced when working with multiple processes running on a single server, and multiple processes running on multiple inhomogeneous servers as well as the problems of scalability. This project provides a way to deal with all the above problems by setting up SSH connection between two passwordless authenticated servers by establishing a peer to peer communication and by using a unique shell script which is written using MPICH and its derivatives.

#### **Note**

AKEK was obtained under US Army Research Lab Agency program AHPCRC. This is a Federal type grant. It was purchased on 5/1/2011.

APPENDIX A MPIHELLO.C #define \_GNU\_SOURCE /\* To get defns of NI\_MAXSERV and NI\_MAXHOST \*/

#include <sys/types.h>

#include <sys/socket.h>

#include <ifaddrs.h

#include <arpa/inet.h>

#include <netdb.h>

#include <stdio.h>

#include <string.h>

#include <mpi.h>

#include <stdlib.h>

void getlocalhostipaddr(char \*ipaddr)

{

struct ifaddrs \*ifaddr, \*ifa;

int family, s, n;

char host[NI\_MAXHOST];

char loopback\_inf[3];

strcpy(loopback\_inf, "lo");

```
if (getifaddrs(&ifaddr) == -1) {
```
perror("getifaddrs");

exit(EXIT\_FAILURE);

# }

/\* To maintain the first pointer, we need to go through the linked list, so that the list will be free in the later time\*/

for (ifa = ifaddr,  $n = 0$ ; ifa != NULL; ifa = ifa->ifa\_next,  $n++$ ) {

if (ifa->ifa\_addr == NULL || strcmp(ifa->ifa\_name, "lo") == 0)

continue;

family = ifa->ifa\_addr->sa\_family;

/\* display the names of the family and interfaces

//printf("%-8s\n", ifa->ifa\_name);

/\* display the address \*/

if (family ==  $AF$  INET) {

s = getnameinfo(ifa->ifa\_addr, sizeof(struct sockaddr\_in),

```
host, NI_MAXHOST, NULL, 0,
```

```
NI_NUMERICHOST);
```
if  $(s != 0)$  {

printf("getnameinfo() failed: %s\n",gai\_strerror(s));

```
exit(EXIT_FAILURE);
```

```
}
```
strcpy(ipaddr, host);

break;

}

}

freeifaddrs(ifaddr);

```
}
```
int main(int argc, char\*\* argv) {

char ipaddr[NI\_MAXHOST];

// Initialize the MPI environment

MPI\_Init(NULL, NULL);

// Get the number of processes

int world\_size;

MPI\_Comm\_size(MPI\_COMM\_WORLD, &world\_size);

// Get the rank of the process

int world\_rank;

MPI\_Comm\_rank(MPI\_COMM\_WORLD, &world\_rank);

// Get the name of the processor

getlocalhostipaddr(ipaddr);

// Print off a hello world message

printf("Hello from IP address: %s, rank %d / %d processes\n",

ipaddr, world rank, world size);

// Finalize the MPI environment.

MPI\_Finalize();

APPENDIX B

P2PCOMM.CPP

#include <iostream>

#include <fstream>

#include <string>

#include <mpi.h>

#include <unistd.h>

using namespace std;

int countLineFromFile(string filePath) {

ifstream dataFile;

string lineBuf;

dataFile.open(filePath, ios\_base::in);

if (!dataFile) {

cerr << "Unable to open file Filepath";

exit(1); // call system to stop

# }

int result  $= 0$ ;

while (getline(dataFile, lineBuf)) {

```
cout << lineBuf << endl;
     result += 1;
   }
   dataFile.close();
   return result;
}
int main (int argc, char *argv[]) {
  if(argc \leq = 1) {
      cerr << "Usage: p2pcomm <filePath>" << endl;
     exit(1); } 
   // Initialize the MPI environment
   MPI_Init(NULL, NULL);
   // Find out rank, size
   int world_rank;
   MPI_Comm_rank(MPI_COMM_WORLD, &world_rank);
```
int world\_size;

```
 MPI_Comm_size(MPI_COMM_WORLD, &world_size);
```
// We are assuming at least 2 processes for this task

```
if (world size < 2) {
```

```
 cerr << "World size must be greater than 1 for " << argv[0] << endl;
```

```
 MPI_Abort(MPI_COMM_WORLD, 1);
```
}

```
 cout << "Program name: " << argv[0] << endl;
```
cout << "Process MPI id: " << world\_rank << endl;

```
 //This is the master
```

```
if (world_rank == 0) {
```
int recvCount  $= 0$ ;

int retryCount =  $0$ ;

int flag  $= -1$ ;

const int RETRYMAX = 3;

const int WAITTIME = 1000000; //Microseconds

MPI\_Status status;

MPI\_Request request;

int result  $= 0$ ;

int number;

while (true) {

 //If we has no waiting receiving, flag will be != 0. And we create a listening socket

if(flag !=  $0$ ) {

 MPI\_Irecv(&number, 1, MPI\_INT, MPI\_ANY\_SOURCE, 0, MPI\_COMM\_WORLD, &request);

//Set the flag = 0 so we know we have a socket listening

```
flag = 0;
```
}

//Test if the connection has completed. If so, flag will be set to 1

MPI\_Test(&request, &flag, &status);

//If the connection has been completed

if (flag ==  $1$ ) {

//Add it up

result += number;

//Increase the counter of returned node

recvCount += 1;

//Reset the retry counter

 $retryCount = 0;$ 

cout << "Received: " << number << " from node: " <<

status.MPI\_SOURCE << endl;

}

//If all the node has returned value, quit and print the sum of values

//This is the normal case

if(recvCount  $>=$  world\_size - 1){

break;

}

 //Or if we have retried enough, quit and still print the sum of values, and the number of returned nodes

//This is an abnormal case, when a process is dead prematurely

```
 else if( retryCount > RETRYMAX ) {
```
break;

}

 //If the connection is not completed yet, we wait, and increase the retry counter

```
 retryCount += 1;
```
usleep(WAITTIME);

}

```
cout << "Received from " << recvCount << " / " << world size - 1 << "
nodes. Total = " \le result \le endl;
```
# }

 //These are the working slaves, do all the work and send the result to master

else {

```
 int lineCount = 0;
```

```
 lineCount = countLineFromFile(argv[1]);
```
//cout << "Number of lines: " << lineCount << endl;

MPI\_Send(&lineCount, 1, MPI\_INT, 0, 0, MPI\_COMM\_WORLD);

}

MPI\_Finalize();

}

APPENDIX C

HOSTS.TXT

At the end of the hosts.txt file, add the ipaddress of the local servers that you want to give permission to access and save hosts.txt file.

Host file editing should be done on all the servers on which you want to perform communication.

192.168.17.135 linux-au3f

192.168.17.133 opensuse

```
#2<sup>1</sup># hosts
                   This file describes a number of hostname-to-address
3 + 4mappings for the TCP/IP subsystem. It is mostly
4 \#used at boot time, when no name servers are running.
5 \div 4^{\circ}On small systems, this file can be used instead of a
6 + "named" name server.
7 # Syntax:
8 +9 # IP-Address Full-Qualified-Hostname Short-Hostname
10 #
1112 127.0.0.1 localhost
13<sub>1</sub>14 # special IPv6 addresses
          localhost ipv6-localhost ipv6-loopback
15 : 1116<sub>1</sub>17 fe00::0 ipv6-localnet
18
19 ff00::0 ipv6-mcastprefix
20 ff02::1
                 ipv6-allnodes
21 ff02::2
                 ipv6-allrouters
22 ff02::3
                  ipv6-allhosts
23
24 192.168.17.135 linux-au3f
25 192.168.17.133 opensuse
```
Figure 32. HOSTS.TXT File.

APPENDIX D

HOSTS.ALLOW

In every Linux system, there is a host.allow file in /home/bin/etc folder. Editing the hosts.allow file and adding the below four lines of code, gives the servers the ability to perform SSH communication locally and also through the network.

SSH : localhost : ALLOW

SSHd : localhost : ALLOW

SSH : 192.168.17.133 : ALLOW

SSHd : 192.168.17.133 : ALLOW

| $\mathbf{1}$   |   | # /etc/hosts.allow                                                   |                                              |  |                                                                                    |
|----------------|---|----------------------------------------------------------------------|----------------------------------------------|--|------------------------------------------------------------------------------------|
| 2 <sup>1</sup> |   | # See 'man tcpd' and 'man 5 hosts_access' for a detailed description |                                              |  |                                                                                    |
| 3.             |   | # of /etc/hosts.allow and /etc/hosts.deny.                           |                                              |  |                                                                                    |
| 4 <sup>1</sup> | # |                                                                      |                                              |  |                                                                                    |
| 5.             |   | # short overview about daemons and servers that are built with       |                                              |  |                                                                                    |
| 6              |   | # tcp_wrappers support:                                              |                                              |  |                                                                                    |
| $7^{\circ}$    | # |                                                                      |                                              |  |                                                                                    |
| 8              |   | # package name                                                       | daemon path                                  |  | token                                                                              |
| 9.             | # |                                                                      |                                              |  |                                                                                    |
|                |   |                                                                      |                                              |  | 10 # ssh, openssh   /usr/sbin/sshd     sshd, sshd-fwd-x11, sshd-fwd- <port></port> |
|                |   |                                                                      | 11 # quota   /usr/sbin/rpc.rquotad   rquotad |  |                                                                                    |
|                |   | $12$ # tftpd                                                         | /usr/sbin/in.tftpd                           |  | in.tftpd                                                                           |
|                |   | 13 # portmap                                                         | /sbin/portmap                                |  | portmap                                                                            |
| $14$ #         |   | The portmapper does not verify against hostnames                     |                                              |  |                                                                                    |
| $15 +$         |   | to prevent hangs. It only checks non-local addresses.                |                                              |  |                                                                                    |
| 16#            |   |                                                                      |                                              |  |                                                                                    |
|                |   | 17 # (kernel nfs server)                                             |                                              |  |                                                                                    |
|                |   | $18$ # nfs-utils                                                     | /usr/sbin/rpc.mountd                         |  | mountd                                                                             |
|                |   |                                                                      | 19 # nfs-utils   /sbin/rpc.statd             |  | statd                                                                              |
| $20 +$         |   |                                                                      |                                              |  |                                                                                    |
|                |   | 21 # (unfsd, userspace nfs server)                                   |                                              |  |                                                                                    |
|                |   |                                                                      | 22 # nfs-server   /usr/sbin/rpc.mountd       |  | rpc.mountd                                                                         |
|                |   | 23 # nfs-server                                                      | //usr/sbin/rpc.ugidd                         |  | rpc.ugidd                                                                          |
| $24 \div 24$   |   |                                                                      |                                              |  |                                                                                    |
|                |   | 25 # (printing services)                                             |                                              |  |                                                                                    |
|                |   | 26 <b># lprng</b>                                                    | /usr/sbin/lpd                                |  | 1 <sub>pd</sub>                                                                    |

Figure 33. HOSTS.ALLOW File.

# Example 1: Fire up a mail to the admin if a connection to the printer daemon # has been made from host foo.bar.com, but simply deny all others: # lpd : foo.bar.com : spawn /bin/echo "%h printer access" | \ mail -s "tcp\_wrappers on %H" root  $\#$  $\#$  $#$ # Example 2: grant access from local net, reject with message from elsewhere. # in.telnetd : ALL EXCEPT LOCAL : ALLOW # in.telnetd : ALL :  $\setminus$ twist /bin/echo -e "\n\raccess from %h declined.\n\rGo away."; sleep 2 #  $#$ # # Example 3: run a different instance of rsyncd if the connection comes<br># firstnametwork 172.20.0.0/24, but regular for others: # rsyncd : 172.20.0.0/255.255.255.0 : twist /usr/local/sbin/my\_rsyncd-script # rsyncd : ALL : ALLOW  $#$ SSH : localhost : ALLOW SSHd : localhost : ALLOW SSH : 192.168.17.133 : ALLOW SSHd : 192.168.17.133 : ALLOW

Figure 34. HOSTS.ALLOW File.

APPENDIX E

TEST.TXT

#This file is purely for the testing purpose.

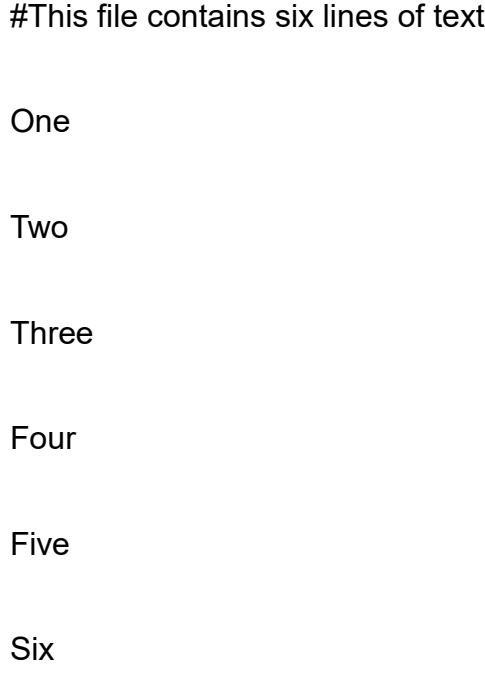

APPENDIX F

MPICH

This appendix determines the installation steps of the MPICH on local PC.

Step 1:

Configuring MPICH

./configure –prefix=/home/bhavana/mpich-install –with-device=ch3:sock –

enable-threads=multiple –with-thread-package=pthreads –disable-fortran

2>1 | tee c1.txt

Step 2:

Building MPICH

Make 2>&1 | tee m.txt

Step 3:

Installing MPICH

Make install 2>&1 | tee mi.txt

Step 4:

Setting up PATH in Bin Sub Directory

PATH=/home/bhavana/mpich-install/bin:\$PATH; export PATH

# REFERENCES

[1] MPICH User's Guide. (n.d.). Retrieved from-

[https://www.mpich.org/static/downloads/3.2.1/mpich-3.2.1-userguide.pdf.](https://www.mpich.org/static/downloads/3.2.1/mpich-3.2.1-userguide.pdf)

[2] Message Passing Interface. (2018, May 14). Retrieved from-

[https://en.wikipedia.org/wiki/Message\\_Passing\\_Interface.](https://en.wikipedia.org/wiki/Message_Passing_Interface)

[3] Parallel computing. (2018, May 12). Retrieved from-

[https://en.wikipedia.org/wiki/Parallel\\_computing.](https://en.wikipedia.org/wiki/Parallel_computing)

[4] Introducing Non-Determinism to the Parallel C Compiler. Retrieved from[http://scholarworks.lib.csusb.edu/etd/22/.](http://scholarworks.lib.csusb.edu/etd/22/)

[5] OpenSUSE - Sanchez, C., & Marjanovic, Z. (n.d.). The makers' choice for sysadmins, developers, and desktop users. Retrieved from[https://www.opensuse.org/.](https://www.opensuse.org/)

[6] SSH Connection - SDB: Configure openSSH. (n.d.). Retrieved from[https://en.opensuse.org/SDB:Configure\\_openSSH.](https://en.opensuse.org/SDB:Configure_openSSH)

[7] Peer-to-peer. (2018, May 14). Retrieved from-

[https://en.wikipedia.org/wiki/Peer-to-peer.](https://en.wikipedia.org/wiki/Peer-to-peer)

[8] TCP/IP Networking. (n.d.). Retrieved from-

[https://www.globalknowledge.com/us-en/course/83774/tcpip-networking/.](https://www.globalknowledge.com/us-en/course/83774/tcpip-networking/)